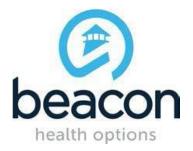

# ABA PROVIDER FALL 2017

### **TRAINING CALENDAR**

### **SEPTEMBER 11, 2017**

Please review the schedule and register any interested staff that you may have for the appropriate webinars that are listed below. As a reminder, the *ProviderConnect* and *ABA Provider* trainings need to be completed prior to registering for the *Claims Submission for ABA Providers* training.

Please contact Beacon Health Options with any questions relating to registration at <u>peter.carlson@BeaconHealthOptions.com</u>.

The Password to access the following ABA Training Webinars is:

#### #ABA2017

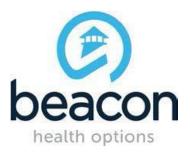

| Online:<br>ProviderConnect<br>and the ABA<br>Provider | <b>9/21/17</b><br>1:30 pm-3:00<br>pm EST     | Webinar: Online Forum   1) To Register go to:   https://beaconhealthoptions.webex.com/beaconhealthoptions/k2/j.php?MTID=t74fd   b9ce33ab0b2bc9f61301a202a214   2) You will then be prompted to enter registration information.   3) A confirmation email with both the call in number and webinar instructions will be emailed to you after you successfully registered. |
|-------------------------------------------------------|----------------------------------------------|----------------------------------------------------------------------------------------------------|
| Online:<br>ProviderConnect<br>and the ABA<br>Provider | <b>10/31/17</b><br>10:30 am-<br>12:00 pm EST | Webinar: Online Forum   1) To Register go to:   https://beaconhealthoptions.webex.com/beaconhealthoptions/k2/j.php?MTID=td3d   9dbfd3221df10a7c274c5346667b3   2) You will then be prompted to enter registration information.   3) A confirmation email with both the call in number and webinar instructions will be emailed to you after you successfully registered. |
| Online:<br>ProviderConnect<br>and the ABA<br>Provider | <b>11/16/17</b><br>1:00 pm-2:30<br>pm EST    | Webinar: Online Forum   1) To Register go to:   https://beaconhealthoptions.webex.com/beaconhealthoptions/k2/j.php?MTID=t77a   db7b3b876cc97b7c2c105d4463445   2) You will then be prompted to enter registration information.   3) A confirmation email with both the call in number and webinar instructions will be emailed to you after you successfully registered. |

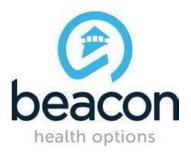

| <b></b>                                                                              |                                             |                                                                                                    |
|--------------------------------------------------------------------------------------|---------------------------------------------|----------------------------------------------------------------------------------------------------|
| Online:<br><u>ABA Assessment</u><br><u>and Treatment</u><br><u>Planning Training</u> | <b>9/19/17</b><br>2:00 pm-3:45<br>pm EST    | Webinar: Online Forum   1) To Register go to:   https://beaconhealthoptions.webex.com/beaconhealthoptions/k2/j.php?MTID=tf6dc   75f57fba0854ab012195dab6288e   2) You will then be prompted to enter registration information.   3) A confirmation email with both the call in number and webinar instructions will be emailed to you after you successfully registered. |
| Online:<br><u>ABA Assessment</u><br>and Treatment<br>Planning Training               | <b>10/19/17</b><br>10:30 am-12:15<br>pm EST | Webinar: Online Forum   1) To Register go to:   https://beaconhealthoptions.webex.com/beaconhealthoptions/k2/j.php?MTID=t   44fa7e10b8bd60a790d1943f0d73cd99   2) You will then be prompted to enter registration information.   3) A confirmation email with both the call in number and webinar instructions will be emailed to you after you successfully registered. |
| Online:<br><u>ABA Assessment</u><br>and Treatment<br>Planning Training               | <b>11/14/17</b><br>1:00 pm-2:45<br>pm EST   | Webinar: Online Forum   1) To Register go to:   https://beaconhealthoptions.webex.com/beaconhealthoptions/k2/j.php?MTID=tc2a   00407e404ec643d92c0b6399fbbc7   2) You will then be prompted to enter registration information.   3) A confirmation email with both the call in number and webinar instructions will be emailed to you after you successfully registered. |

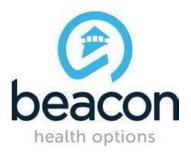

| Online:<br><u>ProviderConnect</u><br><u>Claims Submission</u><br><u>for ABA Providers</u> | <b>9/28/17</b><br>1:00 pm – 2:30<br>pm EST    | Webinar: Online Forum   1) To Register go to:   https://beaconhealthoptions.webex.com/beaconhealthoptions/k2/j.php?MTID=tc0d   7e17f0e7776057ba6788c5bb1231f   2) You will then be prompted to enter registration information.   3) A confirmation email with both the call in number and webinar instructions will be emailed to you after you successfully registered.   *Note: Please complete ProviderConnect and the ABA Provider training prior to registering for this training |
|-------------------------------------------------------------------------------------------|-----------------------------------------------|----------------------------------------------------------------------------------------------------|
| Online:<br><u>ProviderConnect</u><br><u>Claims Submission</u><br><u>for ABA Providers</u> | <b>10/26/17</b><br>10:30 am –<br>12:00 pm EST | Webinar: Online Forum   1) To Register go to:   https://beaconhealthoptions.webex.com/beaconhealthoptions/k2/j.php?MTID=tab2   388b15d29ec1dd896e411062cb84b   2) You will then be prompted to enter registration information.   3) A confirmation email with both the call in number and webinar instructions will be emailed to you after you successfully registered.   *Note: Please complete ProviderConnect and the ABA Provider training prior to registering for this training |
| Online:<br>ProviderConnect<br>Claims Submission<br>for ABA Providers                      | <b>11/9/17</b><br>1:00 pm – 2:30<br>pm EST    | Webinar: Online Forum   1) To Register go to:   https://beaconhealthoptions.webex.com/beaconhealthoptions/k2/j.php?MTID=t3c8   8562336429b86aec0f5742ecb2905   2) You will then be prompted to enter registration information.   3) A confirmation email with both the call in number and webinar instructions will be emailed to you after you successfully registered.   *Note: Please complete ProviderConnect and the ABA Provider training prior to registering for this training |